# Quick Guide on How to Use Our Mobile App

### **Sign up!**

- You will want to be sure you are enrolled in online banking. Go to www.eastriverfcu.com and click on the "Sign Up". **Make sure you have your account number and last 4 digits of primary account holder's social security number which are needed to create an account.**
- Follow the on-screen instructions. It's that easy!

### **Download!**

• You can download the mobile app for either Apple or Android in their respective app stores. Just search for "East River Federal Credit Union".

### **Log in!**

• You will use your user name and password you created for online banking to log into your app.

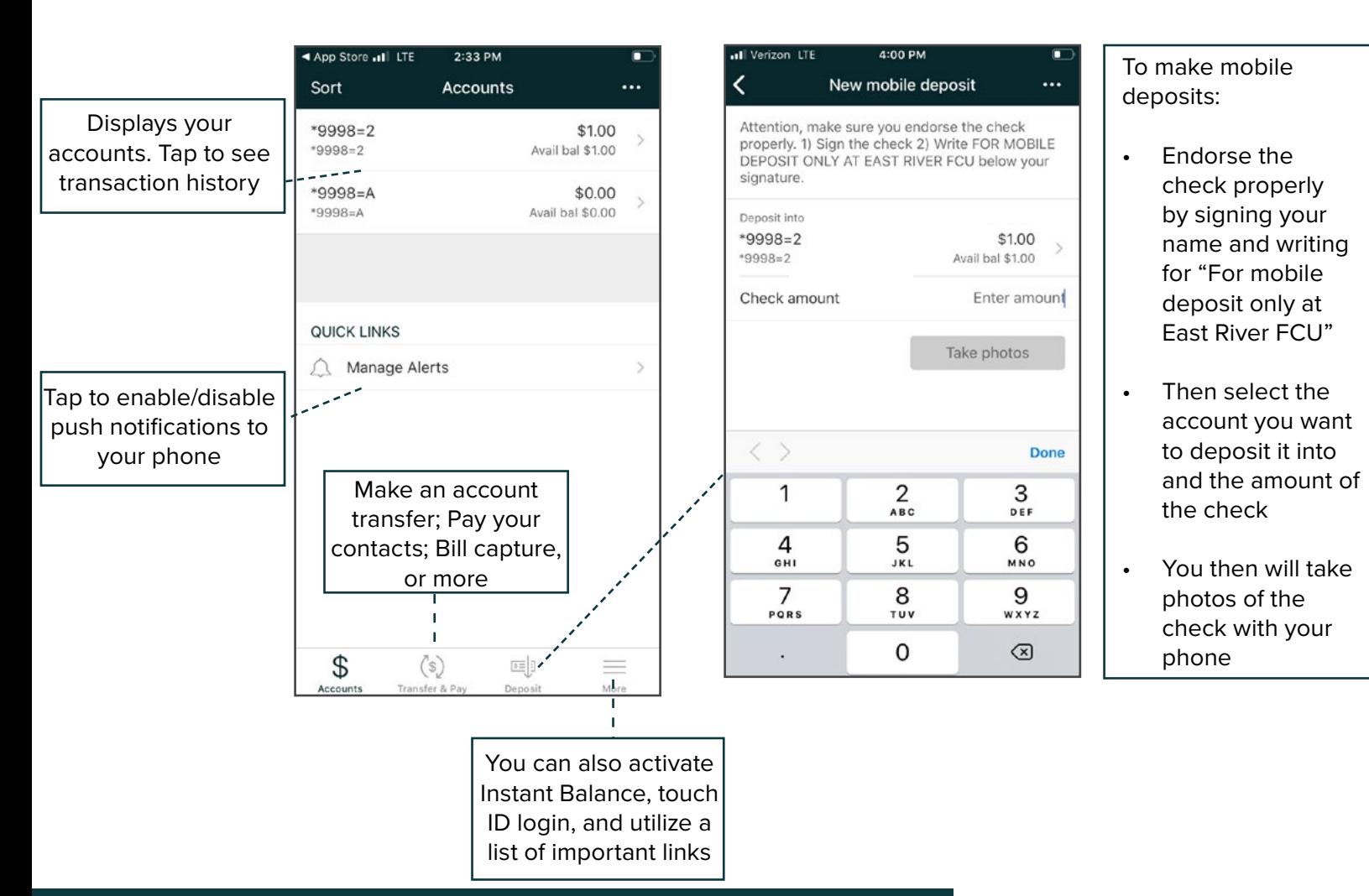

## Security tips for online banking

- **• Always use secured Wi-Fi when utilizing any banking website or app!**  Never use public Wi-Fi, it's usually the free Wi-Fi at hotels, restaurants or coffee shops, when accessing your accounts; Use your phone's data plan instead of free Wi-Fi or use a secured network
- Make sure you have the latest anti-virus software and malware; You should also have a strong password on your home network, personalized SSID and encryption enabled

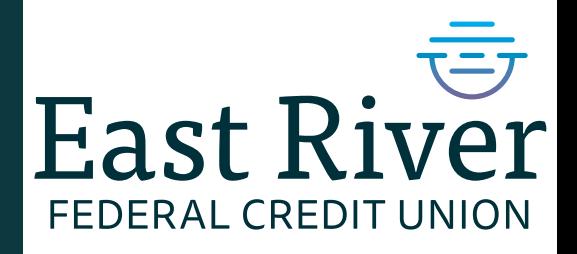

Data rates may apply. Check with your mobile phone carrier for details. Apple and the Apple logo are trademarks of Apple Inc., registered in the U.S. and other countries. App Store is a service mark of Apple Inc. Google Play is a trademark of Google Inc.